# QlikView

## QlikView Expressor Desktop Edition Installation

*QlikView Expressor Version 3.12 Newton, Massachusetts, April 2014 Authored by QlikTech International AB*

Copyright © Expressor Software 2007-2012, Qlik®Tech International AB 2014, All Rights Reserved Under international copyright laws, neither the documentation nor the software may be copied, photocopied, reproduced, translated or reduced to any electronic medium or machine-readable form, in whole or in part, without the prior written permission of QlikTech International AB, except in the manner described in the software agreement.

Qlik®Tech and Qlik®View are registered trademarks of QlikTech International AB. All other company names, products and services used herein are trademarks or registered trademarks of their respective owners.

## Content

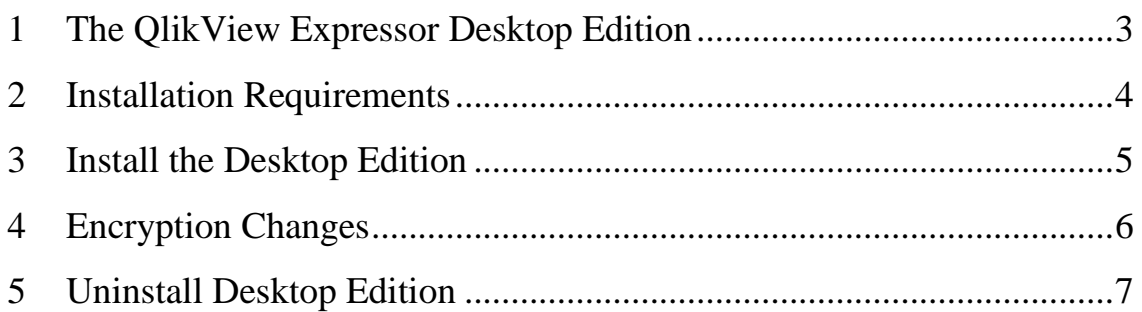

## <span id="page-2-0"></span>**1 The QlikView Expressor Desktop Edition**

**Desktop Edition** installs on a single system. It allows users to build dataflows and run them within the **QlikView Expressor Desktop**. Desktop Edition includes the **Data Processing Engine** to provide the capability for running dataflows within Desktop.

Desktop Edition allows use of the Salesforce, QlikView, and Excel Extensions.

Desktop Edition does not require a license. It does not provide a command-line utility for running dataflows. With Desktop Edition, dataflows can only be run manually within the Desktop.

Users of the Desktop Edition cannot use the datascript command to access databases through the ODBC drivers supplied by **QlikView Expressor**. The ODBC drivers supplied by QlikView Expressor can be used in dataflows run in the Desktop, but they are not accessible from the command line until a license for **Standard** or **Enterprise Edition** is applied.

A license can be applied to a Desktop Edition to enable Standard or Enterprise Edition. Doing so unlocks the capability of the QlikView Expressor Engine to run from the command-line. Engine performance in Standard Edition is restricted to 8 cores. In Enterprise Edition, Engine performance provides unlimited CPU usage.

The **QlikView Expressor Connector** does not require a license. It is available to the QlikView business discovery software when the Desktop Edition is installed on the same system.

**Note: Before Connector can be run from QlikView Publisher, the license for Standard or Enterprise Edition must be copied from its installed directory to one of the following directories:** 

**Windows 7, Windows Server 2008: C:\Users\All Users\Application Data\expressor Windows XP: C:\Documents and Settings\All Users\Application Data\expressor** 

**The license file is installed in: %ALLUSERSPROFILE\expressor\QexLef.txt %LOCALAPPDATA%\expressor\QexLef.txt** 

Complete documentation for the functionality in the Desktop Edition as well as the Standard and Enterprise Editions is installed with the Desktop Edition. The documentation is accessible as online help within the Desktop, and it is available in the **QlikView** folder on the Windows Start menu.

### <span id="page-3-0"></span>**2 Installation Requirements**

QlikView Expressor Desktop Edition can be installed onto computers with the following operating systems.

- Microsoft Windows 8 Enterprise
- Microsoft Windows 7 Professional
- Microsoft Windows XP, sp3 or higher

VMware images with these operating systems can also be used.

Systems can have either 32-bit or 64-bit processors.

Systems require 2 GB of RAM.

Disk space:

Desktop: 314 MB

Engine: 202 MB

Monitors for the QlikView Expressor Desktop must be able to display 1280 x 800 DPI resolution.

The QlikView Expressor Desktop requires the Microsoft .NET 4.0 framework. If the framework is already not installed, it will be installed automatically during the Desktop installation.

Do not install Desktop Edition in an NFS shared directory.

In order to install Desktop Edition, you must be an administrator on the target computer.

**Note: If you receive a message during installation on Windows XP that indicates the following hotfix is not installed on your system, use this URL to get the hotfix:**

#### <http://support.microsoft.com/kb/943326>

**If you receive a message during installation that hotfix 967328 is not installed on your system, contact Microsoft support, starting at the following URL:**

#### <http://support.microsoft.com/>

**Do not install either of these hotfix patches unless the QlikView Expressor installation program indicates that they are not on your system.**

Microsoft has released a hotfix that resolves some memory leak issues for the Windows Presentation Foundation (WPF) in the .NET Framework 4. This hotfix contains a set of fixes that help with the memory profile of the QlikView Expressor Desktop in some cases. More information about this hotfix can be found at:

<http://support.microsoft.com/kb/2297328>

## <span id="page-4-0"></span>**3 Install the Desktop Edition**

This installation is designed for Windows 8, Windows 7, and Windows XP. The Desktop Edition is not supported on Windows Server.

During the installation procedure, your computer must have an Internet connection. Once the software is installed, you may work either online or offline.

**Note: If you are upgrading from an earlier version of expressor to the QlikView Expressor Desktop, make backup copies of projects created with the earlier version. Once a project is opened with a new version of the QlikView Expressor Desktop, it can no longer be opened with the earlier version. Use the Export Projects feature to create backup copies.**

- 1. Download QlikViewExpressorDesktopInstaller.exe installation application from the QlikView [download site.](http://www.qlikview.com/us/explore/experience/free-download?ga-link=hero)
- 2. Run the QlikViewExpressorDesktopInstaller.exe file.

If necessary, the application will download prerequisite software (e.g., updates to the .NET framework) and then install the expressor Desktop Edition applications.

#### **Note: Installing the current version of Desktop Edition will upgrade an existing installed version of QlikView Expressor software.**

- 3. Install the QVB component when installing on a 64-bit system. The QVB installation screen is not presented during installation on a 32-bit system. The QVB component is required to read and write QlikView QVD files with the QlikView Extension. Installation is not optional.
- 4. On the Custom Setup screen in installation wizard, ensure that neither of the components—

Engine or Desktop--are marked for exclusion  $(\overline{\mathbf{x}}\cdot)$ .

## <span id="page-5-0"></span>**4 Encryption Changes**

Starting with Version 3.5, a new method is used to encrypt passwords. Encrypted values saved in substitution files from earlier versions of QlikView Expressor software must be regenerated with Version 3.5 or later version. See the *Create a Substitution File* and the *eflowsubst* command topics in the product documentation.

## <span id="page-6-0"></span>**5 Uninstall Desktop Edition**

- 1. Select Programs and Features from the Windows Control Panel.
- 2. Select QlikView Expressor Software.
- 3. Right-click and select Uninstall.